### <span id="page-0-0"></span>Schwarze Kunst. Wege zum druckfertigen Werk

Frank Hofmann

4 D F

ミメスミメ

### Inhalt

### 1 [Uber mich](#page-2-0)

- 2 Von der Idee zur Veröffentlichung
- 3 [Fallen am Wegesrand](#page-15-0)
- 4 [Mein Werkzeugkasten](#page-21-0)
- 5 [Was kann denn jetzt noch schiefgehen ...](#page-24-0)
- 6 [Beispiele](#page-26-0)

### **[Danksagung](#page-28-0)**

 $\leftarrow$ 

э. トイヨト [Uber mich](#page-2-0) ¨

## <span id="page-2-0"></span>Frank Hofmann – Open-Source-Aktivitäten

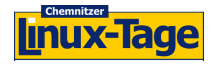

2000-2007

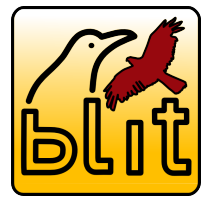

Onen Source Bürogemeinschaft

2009-2017

Regionales LUG-Treffen Berlin-Brandenburg

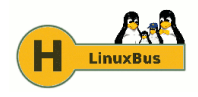

2007-2016

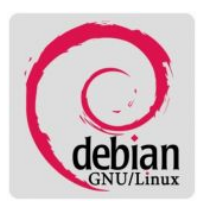

2006-2012

2008-2015

- seit 2012: Debian-Paketmanagement-Buch (mit Axel Beckert) https://dpmb.org/
- seit 2023: Notizbuch für (bessere) Programmierer

[Uber mich](#page-2-0) ¨

### Uber Hofmann EDV - Linux, Layout und Satz

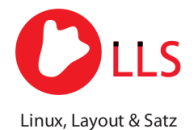

**Standort** Arbeitsort:

Potsdam Berlin Genève Konstanz Kapstadt Besançon Freiburg

- Layout und Satz, Druckvorstufe, Technische Dokumentation
- Administration und Service
	- Betreuung von Linux-Systemen (Debian)
	- Programmierung und Automatisierung auf der Basis von PHP und Python
- IT-Schulungen (Linux, Python)

#### <span id="page-4-0"></span>**4** die Idee präzisieren

nach Veröffentlichungen zum gleichen Thema suchen und Antworten auf diese Fragen finden:

- existieren bereits ähnliche Veröffentlichungen?
- falls ja, was beinhalten diese im Detail?
- falls ja, was ist die Zielgruppe?
- falls ja, wie unterscheidet sich ihr Werk von den bestehenden Veröffentlichungen?
- <sup>3</sup> eine Rohfassung des Werks erstellen (oder zumindest einen Entwurf)
- die Lizenz zur Veröffentlichung klären, bspw. Creative Commons
- **5** eine Entscheidung zur Veröffentlichung treffen
	- mit einem Verlag sprechen (dieser ist dann für alles verantwortlich)
	- Print-on-demand benutzen (dann sind Sie für alles verantwortlich)
- <sup>6</sup> das Werk verfassen
- das Werk veröffentlichen

4 **D F** 

- **4** die Idee präzisieren
- nach Veröffentlichungen zum gleichen Thema suchen und Antworten auf diese Fragen finden:
	- existieren bereits ähnliche Veröffentlichungen?
	- falls ja, was beinhalten diese im Detail?
	- falls ja, was ist die Zielgruppe?
	- falls ja, wie unterscheidet sich ihr Werk von den bestehenden Veröffentlichungen?
- <sup>3</sup> eine Rohfassung des Werks erstellen (oder zumindest einen Entwurf)
- die Lizenz zur Veröffentlichung klären, bspw. Creative Commons
- eine Entscheidung zur Veröffentlichung treffen
	- mit einem Verlag sprechen (dieser ist dann für alles verantwortlich)
	- Print-on-demand benutzen (dann sind Sie für alles verantwortlich)
- <sup>6</sup> das Werk verfassen
	- das Werk veröffentlichen

- **4** die Idee präzisieren
- <sup>2</sup> nach Veröffentlichungen zum gleichen Thema suchen und Antworten auf diese Fragen finden:
	- existieren bereits ähnliche Veröffentlichungen?
	- falls ja, was beinhalten diese im Detail?
	- falls ja, was ist die Zielgruppe?
	- falls ja, wie unterscheidet sich ihr Werk von den bestehenden Veröffentlichungen?

### **3** eine Rohfassung des Werks erstellen (oder zumindest einen Entwurf)

- die Lizenz zur Veröffentlichung klären, bspw. Creative Commons
- eine Entscheidung zur Veröffentlichung treffen
	- mit einem Verlag sprechen (dieser ist dann für alles verantwortlich)
	- Print-on-demand benutzen (dann sind Sie für alles verantwortlich)
- <sup>6</sup> das Werk verfassen
	- das Werk veröffentlichen

- **4** die Idee präzisieren
- <sup>2</sup> nach Veröffentlichungen zum gleichen Thema suchen und Antworten auf diese Fragen finden:
	- existieren bereits ähnliche Veröffentlichungen?
	- falls ja, was beinhalten diese im Detail?
	- falls ja, was ist die Zielgruppe?
	- falls ja, wie unterscheidet sich ihr Werk von den bestehenden Veröffentlichungen?
- **3** eine Rohfassung des Werks erstellen (oder zumindest einen Entwurf)
- **●** die Lizenz zur Veröffentlichung klären, bspw. Creative Commons
	- eine Entscheidung zur Veröffentlichung treffen
		- mit einem Verlag sprechen (dieser ist dann für alles verantwortlich)
		- Print-on-demand benutzen (dann sind Sie für alles verantwortlich)
- <sup>6</sup> das Werk verfassen
	- das Werk veröffentlichen

- **4** die Idee präzisieren
- 2 nach Veröffentlichungen zum gleichen Thema suchen und Antworten auf diese Fragen finden:
	- existieren bereits ähnliche Veröffentlichungen?
	- falls ja, was beinhalten diese im Detail?
	- falls ja, was ist die Zielgruppe?
	- falls ja, wie unterscheidet sich ihr Werk von den bestehenden Veröffentlichungen?
- **3** eine Rohfassung des Werks erstellen (oder zumindest einen Entwurf)
- **●** die Lizenz zur Veröffentlichung klären, bspw. Creative Commons
- **5** eine Entscheidung zur Veröffentlichung treffen
	- mit einem Verlag sprechen (dieser ist dann für alles verantwortlich)
	- Print-on-demand benutzen (dann sind Sie für alles verantwortlich)
- <sup>6</sup> das Werk verfassen
	- das Werk veröffentlichen

ミドイミド

- **4** die Idee präzisieren
- 2 nach Veröffentlichungen zum gleichen Thema suchen und Antworten auf diese Fragen finden:
	- existieren bereits ähnliche Veröffentlichungen?
	- falls ja, was beinhalten diese im Detail?
	- falls ja, was ist die Zielgruppe?
	- falls ja, wie unterscheidet sich ihr Werk von den bestehenden Veröffentlichungen?
- **3** eine Rohfassung des Werks erstellen (oder zumindest einen Entwurf)
- **●** die Lizenz zur Veröffentlichung klären, bspw. Creative Commons
- **5** eine Entscheidung zur Veröffentlichung treffen
	- mit einem Verlag sprechen (dieser ist dann für alles verantwortlich)
	- Print-on-demand benutzen (dann sind Sie für alles verantwortlich)
- <sup>6</sup> das Werk verfassen
	- das Werk veröffentlichen

3 ( 금 ) - 3 ( 금 ) -

- **4** die Idee präzisieren
- 2 nach Veröffentlichungen zum gleichen Thema suchen und Antworten auf diese Fragen finden:
	- existieren bereits ähnliche Veröffentlichungen?
	- falls ja, was beinhalten diese im Detail?
	- falls ja, was ist die Zielgruppe?
	- falls ja, wie unterscheidet sich ihr Werk von den bestehenden Veröffentlichungen?
- **3** eine Rohfassung des Werks erstellen (oder zumindest einen Entwurf)
- **●** die Lizenz zur Veröffentlichung klären, bspw. Creative Commons
- **5** eine Entscheidung zur Veröffentlichung treffen
	- mit einem Verlag sprechen (dieser ist dann für alles verantwortlich)
	- Print-on-demand benutzen (dann sind Sie für alles verantwortlich)
- <sup>6</sup> das Werk verfassen
- das Werk veröffentlichen

# Was ist Print-on-demand und warum könnte das für Sie funktionieren

#### **•** Print-on-demand

- das Werk wird erst nach der Bestellung auf der Basis einer digitalen Vorlage gedruckt
- keine Lagerhaltung, keine Vernichtung nicht verkaufter Bestände
- vereinfachter Korrektur- und Aktualisierungsprozess
- der Preis eines Einzelstücks ist vergleichsweise hoch
- die längere Lieferzeit in der Bestellung berücksichtigen
- Wer bietet Print-on-demand an?
	- lokale und Onlinedruckereien
	- **o** digitale Verlage: Amazon KDP, Bookwire, epubli ...

# Was ist Print-on-demand und warum könnte das für Sie funktionieren

#### **•** Print-on-demand

- das Werk wird erst nach der Bestellung auf der Basis einer digitalen Vorlage gedruckt
- keine Lagerhaltung, keine Vernichtung nicht verkaufter Bestände
- vereinfachter Korrektur- und Aktualisierungsprozess
- der Preis eines Einzelstücks ist vergleichsweise hoch
- die längere Lieferzeit in der Bestellung berücksichtigen
- Wer bietet Print-on-demand an?
	- lokale und Onlinedruckereien
	- o digitale Verlage: Amazon KDP, Bookwire, epubli ...

### Was ist bereitzustellen?

#### **•** für Print-on-demand

- Inhalt im Format PDF kein DOCX, Open/LibreOffice, DVI oder DJVU PostScript ist heutzutage weniger verbreitet
- Umschlag im Format PDF

#### • andere digitale Formate

- EPUB-Datei für EPUB-Lesegeräte
- MobiPocket-Datei für Nutzer von MobiPocket-Lesegeräten
- Adobe Content Server Message (ACSM)-Datei

### Was ist bereitzustellen?

#### **o** für Print-on-demand

- Inhalt im Format PDF kein DOCX, Open/LibreOffice, DVI oder DJVU PostScript ist heutzutage weniger verbreitet
- Umschlag im Format PDF

#### **•** andere digitale Formate

- EPUB-Datei für EPUB-Lesegeräte
- MobiPocket-Datei für Nutzer von MobiPocket-Lesegeräten
- Adobe Content Server Message (ACSM)-Datei

### <span id="page-15-0"></span>Farbe und Papiergröße

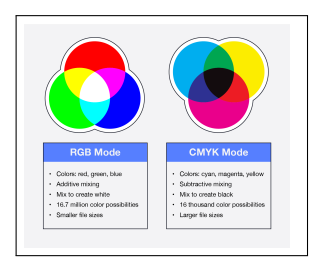

- falsches Farbformat für Druck- und Bildschirmversion
	- Druck: CMYK
	- auf dem Bildschirm: RGB (Standardeinstellung der meisten Werkzeuge)
- falsche Papiergröße
	- **DIN-Formate** Europa, Afrika, Asien, Australien und Südamerika
	- **A** Letter-Formate
		- USA, Kanada, Chile, Kolumbien, Costa Rica, Mexiko, Panama, Guatemala, Dominikanische Republik und die Philippinen

メロトメ 倒 トメ ミトメ ミト

### Farbe und Papiergröße

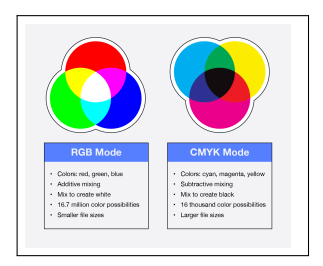

- falsches Farbformat für Druck- und Bildschirmversion
	- Druck: CMYK
	- auf dem Bildschirm: RGB (Standardeinstellung der meisten Werkzeuge)
- falsche Papiergröße
	- **o** DIN-Formate Europa, Afrika, Asien, Australien und Südamerika
	- **A** Letter-Formate USA, Kanada, Chile, Kolumbien, Costa Rica, Mexiko, Panama, Guatemala, Dominikanische Republik und die Philippinen

イロト イ押 トイヨ トイヨト

### Druckrand zu klein

#### Zu viel Inhalt auf einer Druckseite

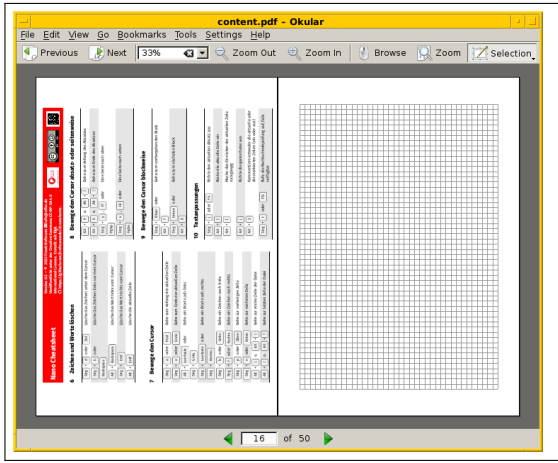

Frank Hofmann [Schwarze Kunst](#page-0-0) 9/20 and 1992 and 1992 and 1992 and 1992 and 1992 and 1992 and 1992 and 1992 and 1

ă

 $\triangleright$   $\rightarrow$   $\exists$   $\rightarrow$ 

٠ ×.

∢ ロ ≯ ィ 何

### Einband zu klein

- Größe des Buchrückens falsch berechnet Formel: Seitenanzahl x Papiergewicht / 1000
- kein extra Raum für randlosen Druck (3 bis 4mm extra Raum)

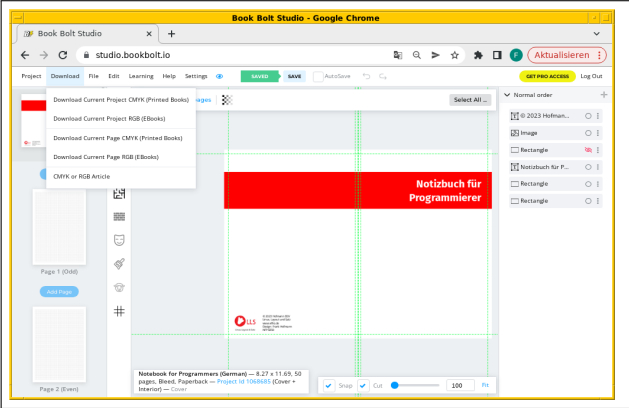

### **Schnittmarken**

- erforderlich für randlosen Druck
- geben an, wo das Papier geschnitten werden soll

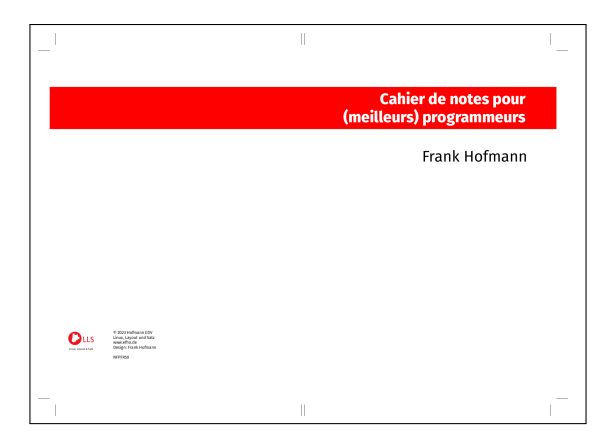

4 **D F** 

Þ

 $\mathbb{R}$  $\rightarrow$ 

### Weitere Herausforderungen

- o das Werk hat eine ungerade Seitenanzahl für den Druck
- o die Schriftarten sind nicht eingebunden und nicht für das Ausgabegerät verfügbar
- die Bildauflösung ist zu gering
- **o** die einzelnen Seiten werden als Bilder anstatt Text bereitgestellt
	- **o** die digitale Version kann nicht durchsucht werden
	- der Text kann nicht mehr Screen Readern verarbeitet werden

### <span id="page-21-0"></span>Werkzeuge: LATEX via TEX Live für den Buchinhalt

- Paket xcolor für CMYK-Farben
- Paket pst-barcode für Barcodes
- Paket hyperxmp für XMP-Metadaten
- Paket *grcode* für QR-Codes

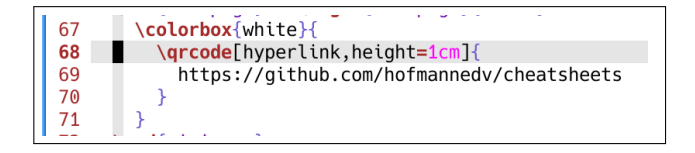

### Werkzeuge: LATEX via TEX Live für den Buchumschlag

■ Paket bookcover für Schnittmarken und zusätzliche Ränder

```
documentclass[
 1
 \overline{2}coverheight=297mm.
 3
       coverwidth=210mm,
 \overline{4}spinewidth=3mm.
 5
       markcolor=black
 6
   1{bookcover}
 \overline{7}8
   \usepackage{fontspec}
 q
   \setmainfont{Fira Sans}
10
11
   \usepackage{xcolor}
1213
   \begin{document}
14
15
   \begin{bookcover}
16
        \begin{bookcoverelement}{color}{bg whole}[,23.5cm,,3.6cm]
17
            red
18
        \end{bookcoverelement}
```
4 **D F** 

### Andere Werkzeuge

- Bookbolt als Inspiration und Content Provider für Veröffentlichungen via Amazon KDP
- Overleaf als web-basierten LAT<sub>F</sub>X-Editor und Plattform zur Zusammenarbeit

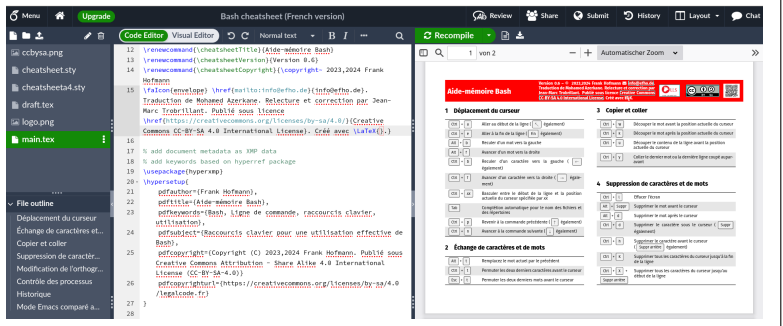

4 0 8

### <span id="page-24-0"></span>Spaß mit Druckereien

- **o** die Anleitung zur Druckaufbereitung lesen
- falls diese nicht online verfügbar ist, Druckerei nach dieser fragen

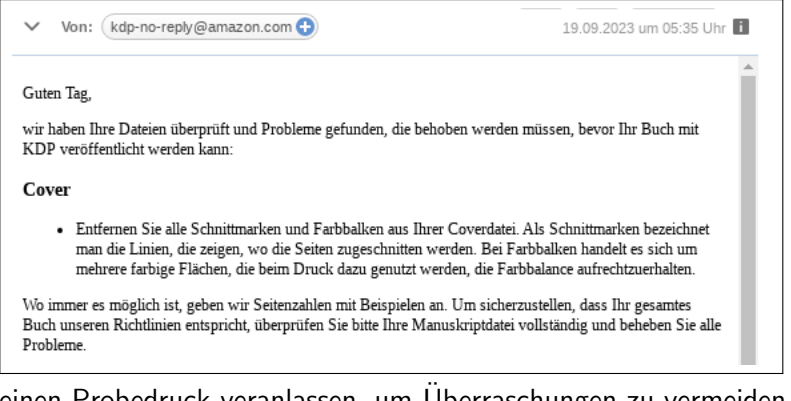

einen Probedruck veranlassen, um Uberraschungen zu vermeiden ¨

4 D F

[Was kann denn jetzt noch schiefgehen ...](#page-24-0)

### Noch mehr Spaß mit Druckereien ...

#### o die Lieferung überprüfen

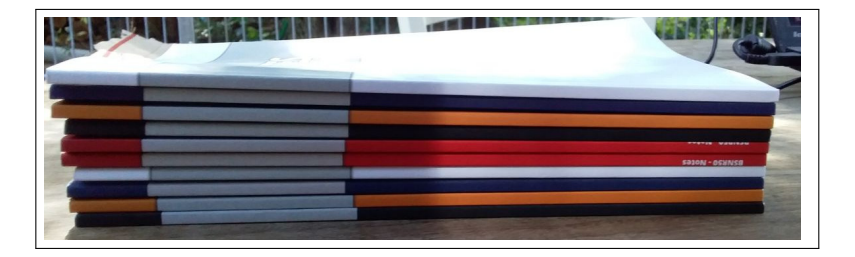

 $\leftarrow$ 

### <span id="page-26-0"></span>Notizbuch für (bessere) Programmierer

- Schummelblätter für Linux-Trainings
	- Grundlegende Linux-Kommandos
	- Abkürzungen für die Bash
	- Tastenkombinationen für den Texteditor Vim
	- Tastenkombinationen für den Texteditor Nano
	- Kommandos zur Paketverwaltung (Debian)
	- Kommandos zur Paketverwaltung (RedHat)
- veröffentlicht unter Creative Commons (CC-BY-SA 4.0 International)
- verfügbar auf Deutsch, Englisch, Französisch und teilweise auf Russisch
- die PDFs stehen zum Download von GitHub bereit https://github.com/hofmannedv/cheatsheets
- **•** gedruckte Versions bestellbar via Amazon

[Beispiele](#page-26-0)

### Debian-Paketmanagement-Buch

- erstellt auf der Basis von Asciidoc
- **o** das Makefile erlaubt es uns, verschiedene Ausgabeformate automatisiert zu bauen Formate: PDF, HTML, epub, MobiPocket
- GitHub Hooks lösen eine Neuübersetzung nach einem Commit aus
- veröffentlicht unter Creative Commons (CC-BY-SA 4.0 International)
- verfügbar in Deutsch
- o die Ausgabeformate sind verfügbar ...
	- zum Download vom GitHub-Repository https://github.com/dpmb
	- zum Download von der Projektwebseite https://dpmb.org/
- **o** das PDF ist verfügbar als Debianpaket debian-paketmanagement-buch
- **o** die Druckversion auf Anfrage

# <span id="page-28-0"></span>Vielen Dank für ihre Aufmerksamkeit :-)

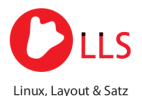

#### Kontakt:

Dipl.-Inf. Frank Hofmann Hofmann EDV – Linux, Layout und Satz Email <frank.hofmann@efho.de> web http://www.efho.de/